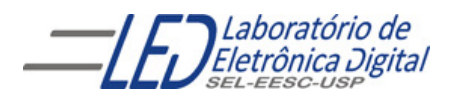

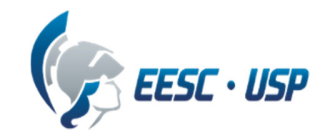

## **Departamento de Engenharia Elétrica e de Computação SEL 384 – Laboratório de Sistemas Digitais I**

# **PRÁTICA Nº06**

**Dispositivos de Lógica Programável –FPGA (Field- Programmable Gate Array) "Circuitos Combinacionais: ULA"** 

## **1. Objetivos:**

- Familiarização com a ferramenta de software Quartus II da Altera;
- Síntese de uma Unidade Lógica Aritmética;
- Projeto e síntese de circuitos combinacionais em dispositivo HCPLD (High Complex programmable logic device), utilizando o esquemático do Quartus II.

## **2. Material utilizado:**

- Módulo de desenvolvimento Mercúrio IV –Macnica DWH contendo Dispositivo Programável de Alta Complexidade HCPLD do tipo FPGA Cyclone IV da Altera
- **Multímetro**

# **3. Procedimento Experimental:**

**3.1** Utilizando o software QUARTUSII, configurar no dispositivo HCPLD Cyclone IV EP4CE30F23C7 do Módulo de desenvolvimento Mercúrio IV –Macnica DWH, os circuitos listados abaixo. Para criar um arquivo de projeto esquemático no software QuartusII siga os passos do arquivo "Manual QUARTUS" que se encontra no Moodle disciplinas Stoa USP.

#### **Portas combinacionais básicas:**

Porta INVERSORA

Porta **E** de 2 entradas

Porta OU-Exclusivo de 2 entradas

Comparador de 2 bits com uma da entradas fixas em algum valor entre 0 e 3 decimal, e selecionar a saída com indicação de igual,

Utilizando um circuito Multiplex implemente uma ULA para palavra de 1 bit com operações NOT, E, OU-Exclusivo e comparador. Utilize os circuitos inseridos no programa, para isso, faça as modificações necessárias.

#### **Sobre o dispositivo FPGA** EP4CE30F23C7**:**

Categoria: Circuito Integrado(CI)<br>Família: Embedded - I Família: Embedded - FPGAs (Field Programmable Gate Array)<br>Série: Cyclone IV E Cyclone IV E Número de Blocos Lógicos Configuráveis( CLBs ou LABs**):** 1803 Número de bits da RAM: 608256 Número de portas de Entrada/Saída(I/O): 328 Tensão de Alimentação: 1,15 V ~ 1,25 V Tipo de Montagem: Montagem de superfície

#### **Significado dos Campos do nome do dispositivo**:

- EP4CE: Cyclone IV –FPGA de baixo custo
- 30 : quantidade de elementos lógicos: 28848 (aproximadamente 30 mil)
- F23: Encapsulamento: Fineline BGA de 23 x 23 mm e 484 pinos
- C: temperatura de operação, 0°C a 85°C
- 7: tempo de atraso da porta: 7ns

**3.2** Programe o projeto no dispositivo FPGA do módulo de desenvolvimento Mercúrio IV. Para isso, a chave 1 deve estar na posição PROG FPGA e a chave 2 na posição ON. (como mostrado Guia Rápido Mercúrio IV).

**3.3** Teste o funcionamento do circuito utilizando as chaves SW[0], SW[1] para variar as entradas dos circuitos e as chaves SW[2], SW[3] para selecionar as operações da ULA e para visualizar a saída da utilize o LED\_R para acender o LED RGB na cor verde.

**Obs: chaves SW para baixo mantém nível '0'.** 

#### **LED\_RGB acende com nível '1'**

Cada elemento do LED RGB possui um pino associado e existe um pino comum aos três elementos conectado ao VCC. Cada elemento é ativado com nível '0'. As cores ativadas são mostradas na Tabela I.

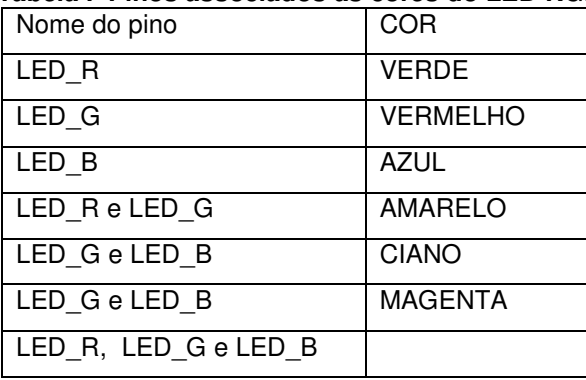

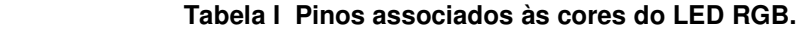

3.4 Inclua na folha de resposta o esquemático do circuito da ULA e as tabelas verdade dos circuitos da ULA.

# **4. Bibliografia:**

- Site da ALTERA
- Fregni, E. & Saraiva, A.M., " Engenharia do Projeto Lógico Digital", Ed. Edgard Blücher Ltda.
- Tocci, J. R. , "Sistemas Digitais- Princípios e Aplicações

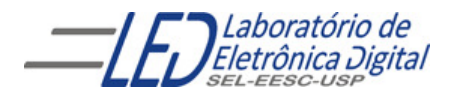

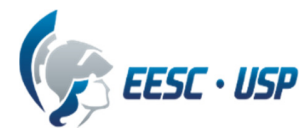

**Departamento de Engenharia Elétrica e de Computação SEL 384 – Laboratório de Sistemas Digitais I Profa. Luiza Maria Romeiro Codá** 

# **FOLHA DE RESPOSTAS: PRÁTICA Nº 6:**

**Dispositivos de Lógica Programável –FPGA (Field- Programmable Gate Array) "Circuitos Combinacionais: ULA"** 

**NOTA:**

**TURMA: DATA:** 

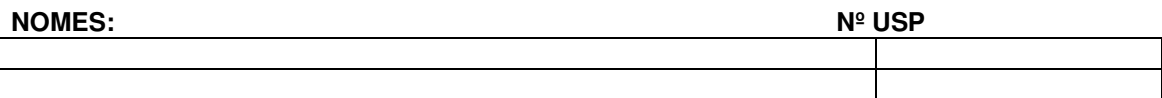

**ESQUEMÁTICO DO CIRCUITO DA ULA:** 

**TABELAS VERDADE DA ULA:**